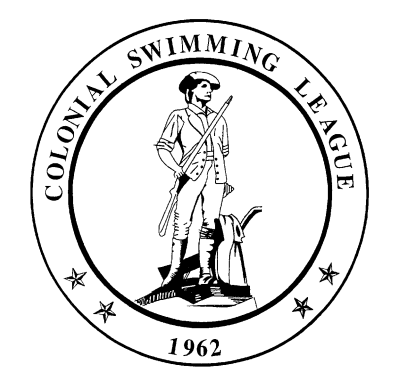

# **CSL Condensed Computer Guide for 2022**

# **Download this year's files …**

- On the CSL website navigate to *Documents* <sup>→</sup> *Hy-Tek* <sup>→</sup> *2022* and download the following to your computer:
	- o B-Meet templates
	- o League records and All-star cuts
	- o Help sheets

# **B-Meet Procedural Changes and Reminders for 2022**

Several items in this year's B-meet list pertain to pre-seeded B-meets.

- There are seven B-meet templates this season:
	- o Deck seeded meter
	- o Deck seeded yard
	- o Pre-seeded meter 6 lane
	- o Pre-seeded meter 7 lane (Chantilly National)
	- o Pre-seeded meter 8 lane
	- o Pre-seeded yard 6 lane
	- o Pre-seeded yard 8 lane
- The league kept the same B-meet event order.
	- o Week 1 Free, Back Breast, Fly (June 22)
	- o Week 2 Back, Breast, Fly, Free (June 29)
	- o Week 3 Breast, Fly, Free, Back (July 6)
	- o Week 4 Fly, Free, Back, Breast (July 13)
- I did not create separate templates for each of the four weeks. That would be been 28 different templates.
- If you want, you may edit the session within your B-meet and modify the event orders. Do not change the event numbers, however. Free is still 1 thru 10, Back is still 11-20, etc.
- Note that the orders by week set forth above are static. Even if the entire league gets rained out in Week 3, we will still swim Fly first in Week 4.
- Conveniently, events files are:
	- o Independent of number of lanes
	- o Independent of deck seeded versus pre-seeded

For example, suppose that you create an events file from the deck seeded B-meet meter pool template. Then later, you and the other team decide to pre-seed the meet. In this scenario, your original events file is still valid.

Your original MM meet database, however, is for a deck seeded meet. One team will need to rebuild the meet database using the correct pre-seeded meet template.

• Both teams involved in a B-meet will create their own meet database and export their own events file. Be sure to exactly follow the naming conventions for meet databases and meets.

As stated above, as long as you get the "Course" correct – meters versus yards – when you export events, it doesn't matter which template you use.

- B-Meets will be merged meets unless **both teams** agree not to merge.
- B-meets will be deck seeded unless **both teams** agree to pre-seed.
- Pre-seeding has prerequisites. Here's a checklist:
	- o Allow for a week of runway with both teams involved for a pre-seeded B-meet
	- o Both teams must want to pre-seed
	- $\circ$  Both teams must have seed times. (E.g., if your team starts each year fresh with no previous year times, then pre-seeding your Time Trials is a silly idea.)
	- $\circ$  Both teams must be good at accurately signing up swimmers for events in advance. A few deck entries are okay, but you do not want a lot of deck entries at a pre-seed meet.
	- o One team should be willing to do **all** of the time card work for the meet.
	- $\circ$  Teams must agree on a timeline. Specifically, teams must agree when one team will send its entries to the other team.

See the pre-seeded meet template for more details.

- If the other team is pushing you to pre-seed but you don't want to pre-seed, just say no.
- Both teams should participate equally in the data entry of swimmer times into a merged meet. A team may not unilaterally set up a separate meet for itself and do only its own data entry.
- Recommended B-Meet methods (as documented in the Hy-Tek help sheets and the training slideshow) are:
- o Method R1 merged meet on one computer
- o Method R2 merged meet Boy/Girl split onto two computers

#### **A-Meet Procedural Changes and Reminders for 2022**

- CSL added a relay to the A-Meets in 2019. It is Event 63: Mixed Gender/Mixed Age 200 M/Y Medley Relay and it is to be swum as the first event of the meet.
- Swimmers still can only enter 3 Individual events and 2 relays 5 Events total.
- When running the meet and running reports use Sessions (F7) and select Session 1. This will make Event 63 appear as the first event in your Event List.
- Remember to use Session(F7) and select Session 2: IM's when ready to run and print reports for the IM events.
- Update any saved reports to include Event 63 using Session Order. To view the IM's you will have to create a second report for Session 2.
- All A-Meets for 2022 will be created for you by the Hy-Tek team. Meet databases and events files will appear on the CSL website by end-of-day on the Sunday before each A-Meet. Both teams can download the files independently.
- Please don't create your own meet files for A-Meets. Use the meet files on the website.
- The A-Meet help sheet and the training Powerpoint presentation contain instructions for printing A-Meet time cards the night before the meet, as well as instructions on how to handle last minute pre-merge changes to the time cards.

If your A-meet has 6&Under exhibition events, be sure to print your time card labels in a copy of the meet.

• At the conclusion of each A-Meet, a meet backup should be emailed to the Hy-Tec Committee at [\(CSL.HTC.INFO@GMAIL.COM\)](mailto:CSL.HTC.INFO@GMAIL.COM). The backup should be sent independently by both teams. Please do this as soon as you can after the meet.

You don't need to send the exported meet results – the meet backup is what we need.

• The filename should look similar to the following:

*Swmm5Bkup2021-06-22\_A-Meet\_AV@FF-01.zip*

• If you swim IMs at your A-Meet, please score them – for both teams – into the official meet database before you email your backup to the committee.

In other words, don't wait till you get home to enter only your team's IM times into your copy of the meet. The purpose of this is to ensure that all IM times get uploaded to the CSL website.

## **Hy-Tek Team Manager Reminders for 2022**

- Any team that uses Hy-Tek Team Manager should make a copy of its team database as of 2021 and store it in a safe place
- Any team that uses Hy-Tek Team Manager should open its team database and perform the following actions:
	- o Navigate to **Set-up | Preferences | System Preferences**
		- Change the **Meet Age-Up Date** to *June 15, 2022*
		- Change the **System Age-Up Date** to *June 15, 2022*
		- Click the **Age-Up** button to age-up all of your swimmers
		- Make sure that the **Always Age-Up To Today** checkbox is clear
	- o Navigate to **Records | Import Records** and, as desired, import the *CSL-s.rec* and *CSLy.rec* files you downloaded above
	- o Navigate to **Standards | Import Standards** and import the *ASCUT21.STD* file you downloaded above.
	- o Locate any memorized or standard reports that you run which use the *ASCUT-19* (or prior) standard and change them to use the *ASCUT21* standard.
	- o Locate any memorized or standard reports that you run where you *Use Times Since* and/or *Use Times Until* and modify as appropriate.

## **Miscellaneous**

• Visiting teams should bring hardware and software infrastructure to all meets, even if it remains in the car the entire time.

In the case of A-Meets, it provides backup in the event of a failure.

In the case of B-Meets, it provides…

- o Backup in the event of a failure for a one-computer meet
- o The second data entry facility for Boy/Girl splitting of a single meet onto two computers
- $\circ$  The second data entry facility for separated meets (when this is the preference of both teams)
- **DQ Slips**
	- $\circ$  The new, long, DQ slips have many more codes available to note infractions
	- $\circ$  A replacement file is available that matches these codes. This only has to be done one time
	- o Download from the HyTek\2022\Templates and stuff : dqcodesCustom.txt
	- o Place this file in the c:\Hy-Sport\SwMM[5/8] directory
	- $\circ$  When seting up the meet, make sure under Setup Meet Setup for DQ Codes "Custom DQ Codes" is selected
	- $\circ$  When running the meet, if someone DQ's, for the DQ Reason you just select or type the DQ code shown on the long slip.
- If you've lost your Hy-Tek CDs, please check with the CSL HyTek Committee [\(CSL.HTC.INFO@GMAIL.COM\)](mailto:CSL.HTC.INFO@GMAIL.COM) before contacting Hy-Tek for a \$25 replacement CD.